## LA GARD

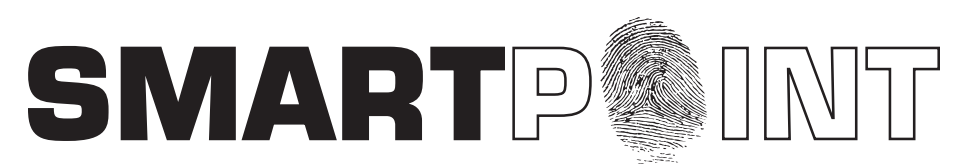

## Biometric Recognition Safe Locking System

## **quick start guide**

## **SMARTPOINT SMARTLINC II**

**This system is available with or without biometric identification ability. If using the SMARTLINC II, without biometric ability, please disregard any reference in these instructions to fingerprints. The functionality of the two systems are identical except for the use of fingerprints for identification.** 

The SMARTPOINT is a feature-rich product with many possible options available. Please read through the instructions carefully before attempting any programming. After reading through the entire manual, highlight any features to be programmed in the system. Instructions for set-up and installation should be followed to avoid system malfunctions.

- 1. **Review Parts** Make sure all parts required for the system have been received. A list of all parts and accessories, as well as a listing of what part are required for each of the different system set-ups, can be found in the Installation Instructions, Part Number 701.087 on pages 1 & 2.
- 2. Install Software Install Set-up, User Setup, USB finger print reader driver and Total Audit software on the computer or laptop being used to configure the system. All instructions can be found as PDF files on the Software CD and on our website, www.kaba-mas.com. (See Software Installation Instructions, Part Number 706.087.)

 **IMPORTANT NOTICE: (1) This software was created using Microsoft.Net framework. Prior to installing the software check to make sure that Microsoft.NET framework 2.0 or higher is running on the machine. Please visit Microsoft Windows Update to install the software. (2) Disable all Anti-Virus software prior to installation.** 

- 3. **Lock Setup** Set-up Locks via the Set-up Software and download programming to the Locks via the Programming Assembly, Lock Cable and Serial Interface, Part Number 2034. (See Logic Module and Lock Set-up Instructions, Part Number 700.087, pages 2 - 4.)
- 4. **Logic Module Setup** Set-up Logic Module via the Set-up Software and download programming to the Logic Module via the Logic Module Programming Cable, Part Number 2041. (See Logic Module and Lock Set-up Instructions, Part Number 700.087, pages 5 & 6.)
- 5. **Time Lock Setup** Set-up Time Lock parameters and Special Events via the Set-up Software and download to the Logic Module via the Logic Module Programming Cable, Part Number 2041. (See Logic Module and Lock Set-up Instructions, Part Number 700.087, pages 7 - 9.) These features may also be added directly via the keypad on the Logic Module. (See Master Operating Instructions, Part Number 702.087, page 3.)
- 6. **Enroll Locks** Enroll locks to Logic Module. (See Master Operating Instructions, Part Number 702.087, page 4.)
- 7. **User Setup** Setup and Install Users to the Logic Module via the User. (See Logic Module and Lock Set-up Instructions, Part Number 700.087, pages 10 - 12.)
- 8. **Safe Installation** Install Logic Module and Locks on safe. (See Installation Instructions, Part Number 701.087.)

The Master Code cannot open locks; it can only control menus and functional abilities. System Operation Mode (fingerprint, dual code, etc.) can be set-up via the Logic Module through either the Master or the Manager menus. Users and fingerprint enrollment can also be set by either the Master or the Manager via the Logic Module.

Opening of the lock varies slightly depending on the system operation mode and the features set up on the system. Generally, to open the lock, enter the User or Manager code (or fingerprint if set to fingerprint only). If multiple locks are installed, the system will require the user to select which lock they are trying to access.

Other instructions available include:

- Manager Operating Instructions, Part Number 703.087
- User Operating Instructions, Part Number 704.087
- Total Audit Operating Instructions, Part Number 705.087